# **Completing a Student Salary Adjustment Request Form (SARF)**

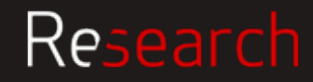

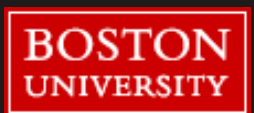

### **Contents**

- Student SARF Submission Process
- Tips for Completing the Form
- Links to Quick Start Guides

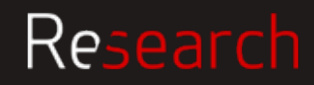

### How forms get processed

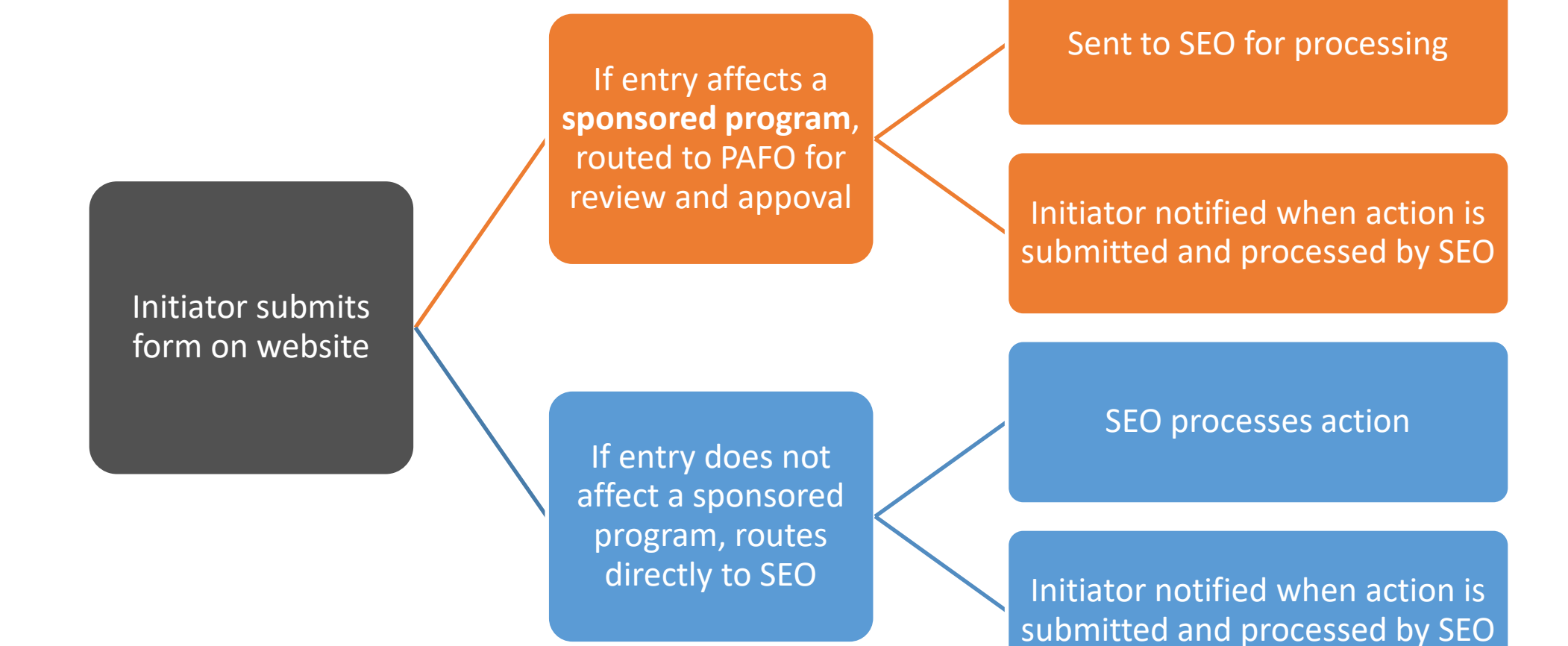

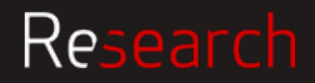

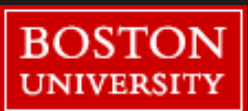

A link to the Student SARF is located on the SEO website http://www.bu.edu/seo/payroll/forms/ (log in using your BU credentials)

Please note, the Form requires a supported browser. If you use an unsupported browser, the form may not behave as intended. A list of supported browsers can be found at https://www.bu.edu/tech/services/admin/document‐management/onbase/clients/

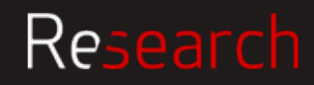

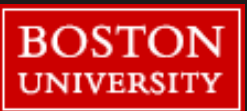

### Student Salary Adjustment Request Form 1a

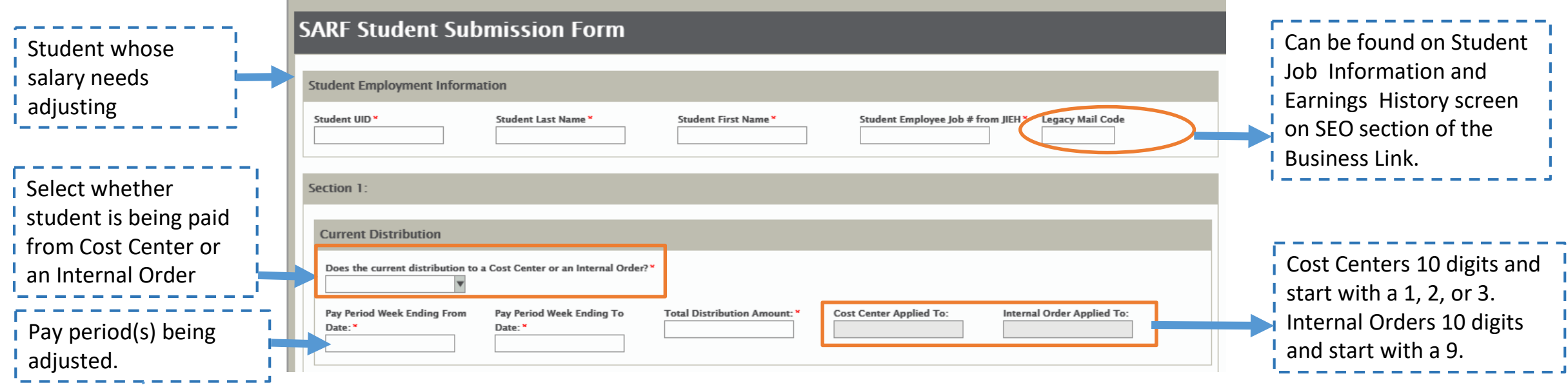

**Date range Tip #1** – include the appropriate weeks from the Job Earnings History (hint it's always a Sunday) rather than dates from postings in SAP.

**Date range Tip #2** – if the change spans multiple weeks, include the whole date range, do not submit a new form for every week.

IMPORTANT: When filling out the form, please use the TAB key to go to the next field, not the return or enter keys (which will trigger a submission of the form).

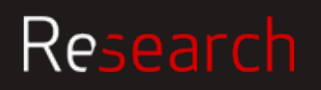

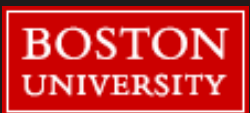

# 1b Student Salary Adjustment Request Form

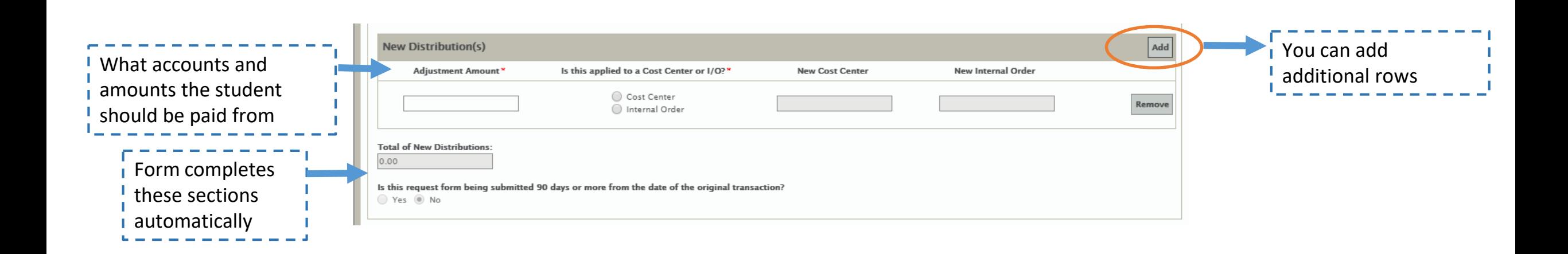

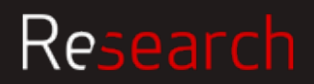

# <sup>2</sup> Student Salary Adjustment Request Form

Research

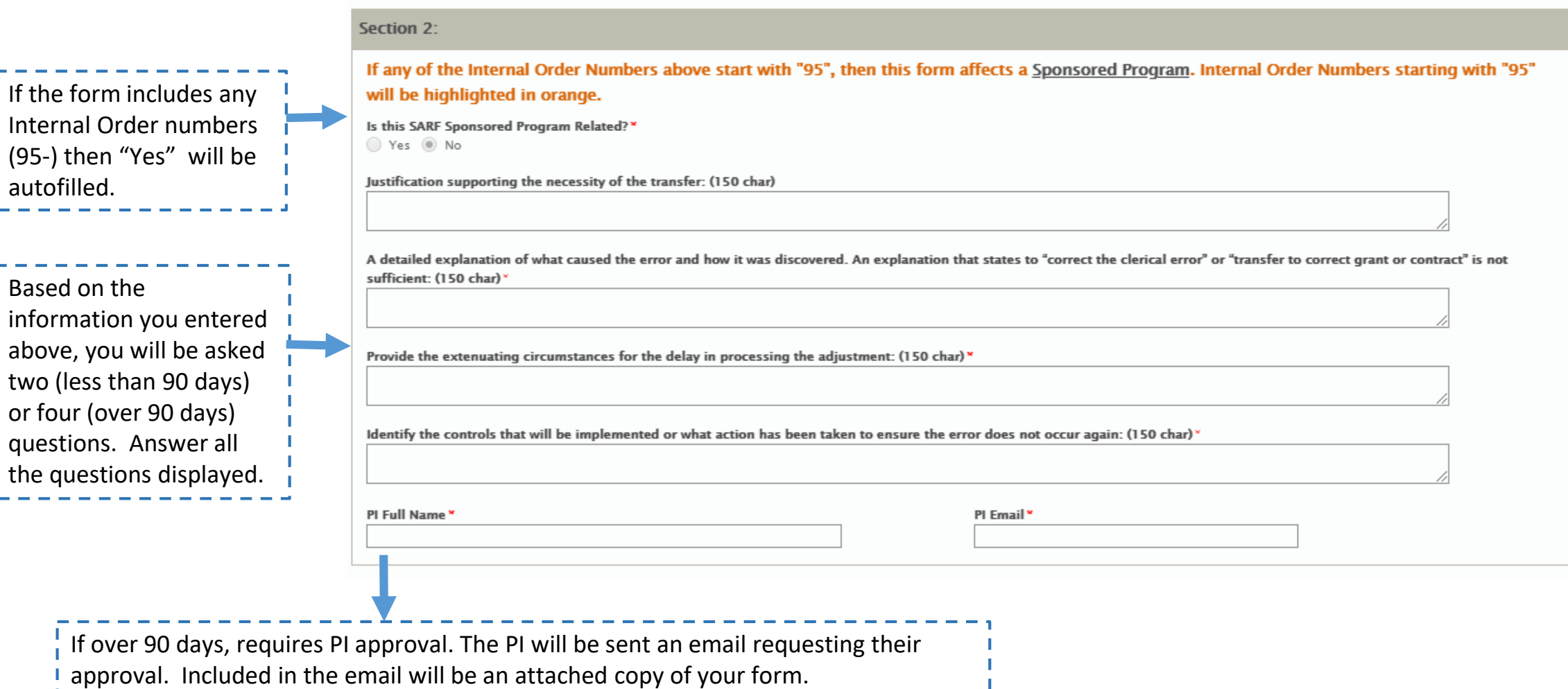

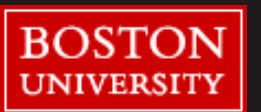

7

### Student Salary Adjustment Request Form 3

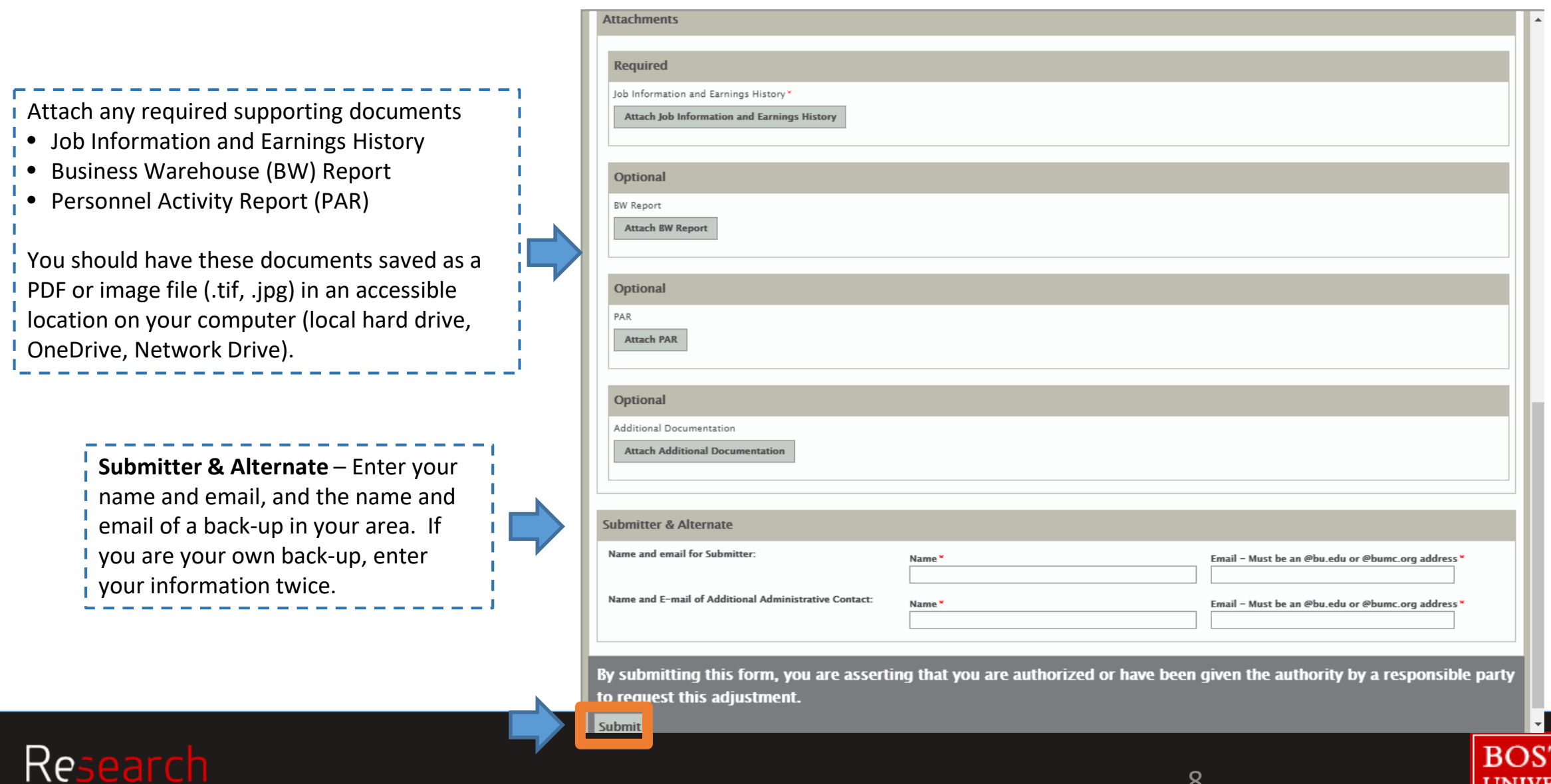

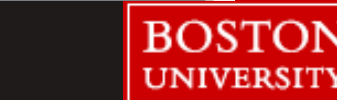

### Attachment Best Practice

It's best practice to save the JIEH as a PDF for I the attachment, do not copy/paste the information.

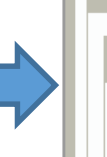

Attachments

**Required** 

Job Information and Earnings History

Attach Job Information and Earnings History

**Business LinkStudent Employment JOB INFORMATION RNINGS HISTORY** Name: imher **Jepartment Mail Code:S** Sem/Yr: FALL 40 Department: & Supervisor: Job Number: Www. Type: SE Start Date: 2019/09/02 te: 2019/12/29 Grade Level: 0 ont Pay Rate: \$ 000. Longevity Increase: \$ Longevit Off Cycle Date Off Cycle Increase: \$ Last Rate Change Dat

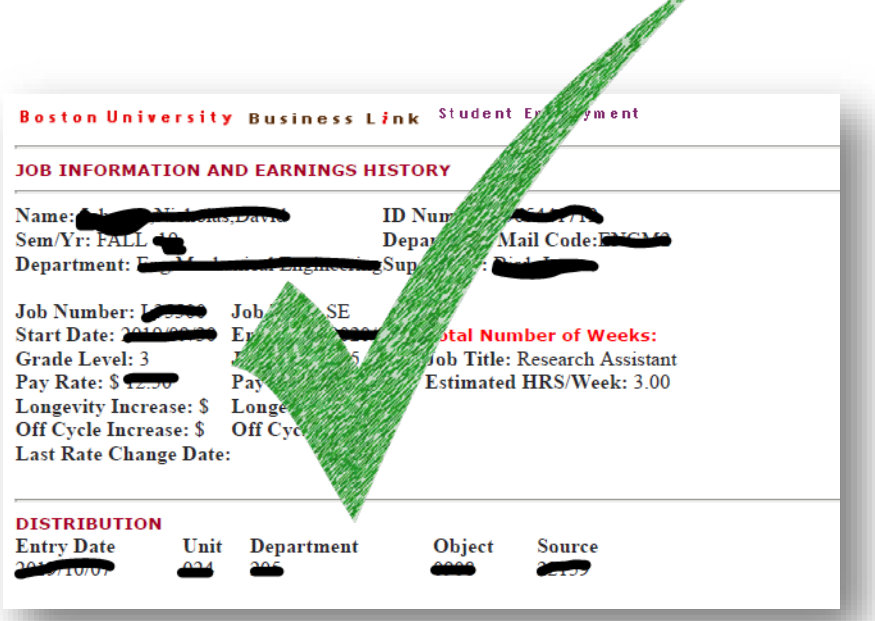

Research

#### Student Salary Adjustment Request Form 4

Saving form The form is being saved.

Once you submit the SARF, you will see a "thank you" message and you will receive an email notification. If this message does not appear and you are still seeing the form, there is an issue. Something on the form needs to corrected; once corrected you should click "submit" again.

Thank you for submitting the Student Salary Adjustment Request Form (Student SARF). Soon you will receive an email with a Student SARF ID number. This number should be retained as a reference for tracking purposes for inquiries about this submission.

If you have any questions and your student SARF effects a sponsored award, please contact Post Award Financial Operations at 617.353.4555; If not, please contact Student Employment Office 617.353.3594

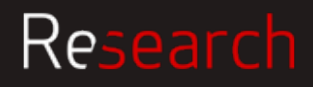

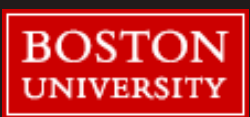

# What happens if PAFO or SEO find an issue with the SARF

If there is an issue, the initiator will get an email notification.

You will need to address the issue before the form can be processed. Follow the instructions in your email notification.

#### **Potential Issues**

- Wrong / missing names or emails
- Wrong / missing attachments
- Incorrect dates
- Missing PI approval
- Incomplete justification

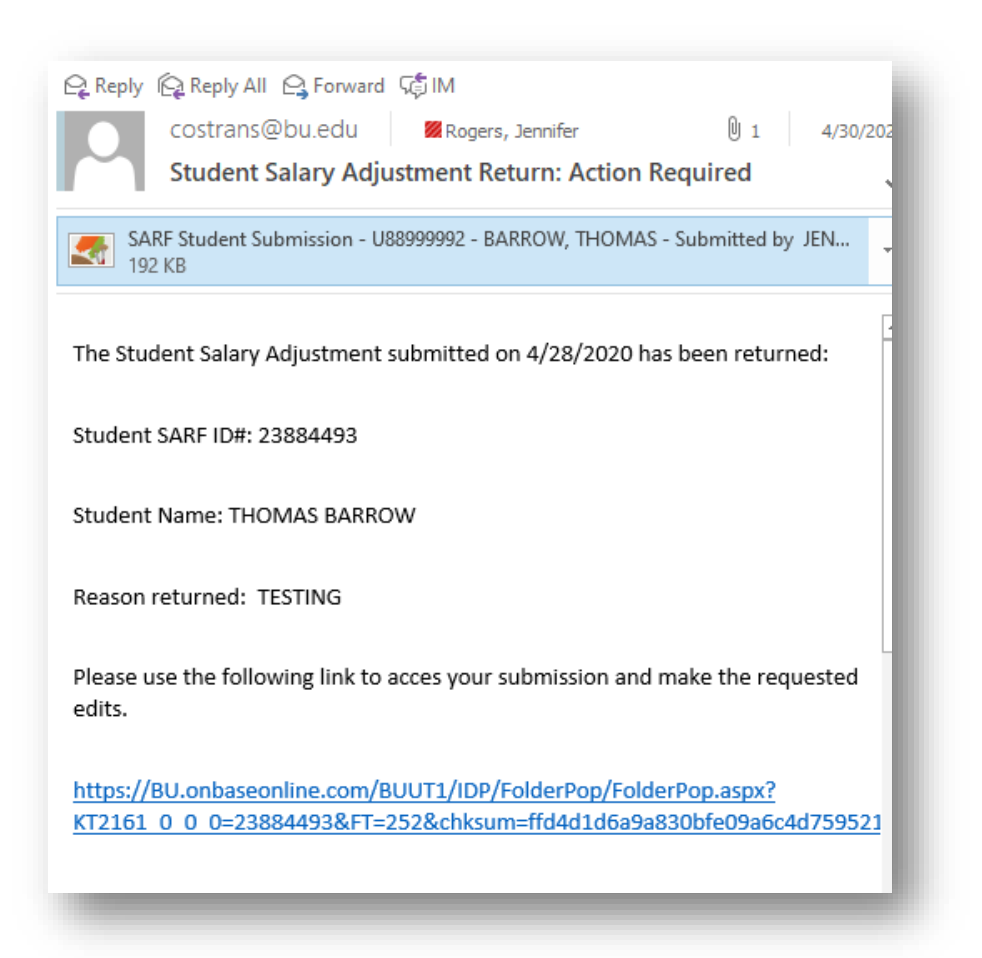

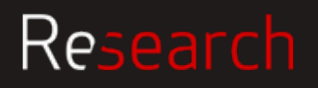

# Additional Resources

Link to Quick Start Guide <http://www.bu.edu/researchsupport/files/2020/06/Student-SARF-Quick-Start-Guide-5.29.20.pdf>

### **Contacts**

Post Award Financial Operations, [pafo@bu.edu](mailto:pafo@bu.edu), 617 353 4555 Student Employment Office, [seo@bu.edu,](mailto:seo@bu.edu) 617 353 3594 IS&T for technical issues (submit a ticket)

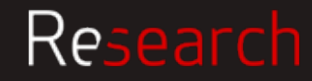

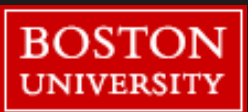